Fornham Computer Club May 2021

# All about PDF Files

### What is a PDF File

- PDF refers to the file type characters on the end of the filename
- E.g. somefilename.pdf
- It stands for Portable Document Format
- **•** Invented by Adobe it was intended as a foundation for the Paperless **Office**
- It's a file that can't easily be changed so its great for documents that you don't want people to amend
- Its also a very common file type with lots of free software that allows you to view the PDF file. So its great for sending to people and being confident that they will have software that can view it

## What is it normally used for and why should I be interested

- $\blacksquare$  Its become a common format for internet documents
- If you download a utility bill it will likely be a PDF
- If you download airline tickets the boarding pass will be a PDF document
- If you download my tutorials from the club website you will be downloading PDF files.
- Newsletters from many organizations are published as PDF files
- The list is endless so its important that you know what they are and how to deal with them
- That's what we will be learning about today

## So what software do I need to view PDF files

- You don't really need any software to view it. You can just use your Web Browser such as Chrome
- If you want to make changes to the document you will need other software.
- I use Adobe Acrobat Reader DC. It's free
- There is a lot of software out there that isn't free so take care if you explore other options. The paid for stuff has a lot more features.
- I have a list at the end that will give you some further options

## How to make sure that the PDF file opens with the correct software

- First lets download a PDF file from the computer club website and store it in our Downloads folder.
- Now we need to make some changes to settings to tell Windows which software we want to open PDF files with
- Default Apps in System Settings is the option
- Choose default application by Filetype
- Scroll down to .PDF and click to select your preferred method

## Click on the Application that you want to use

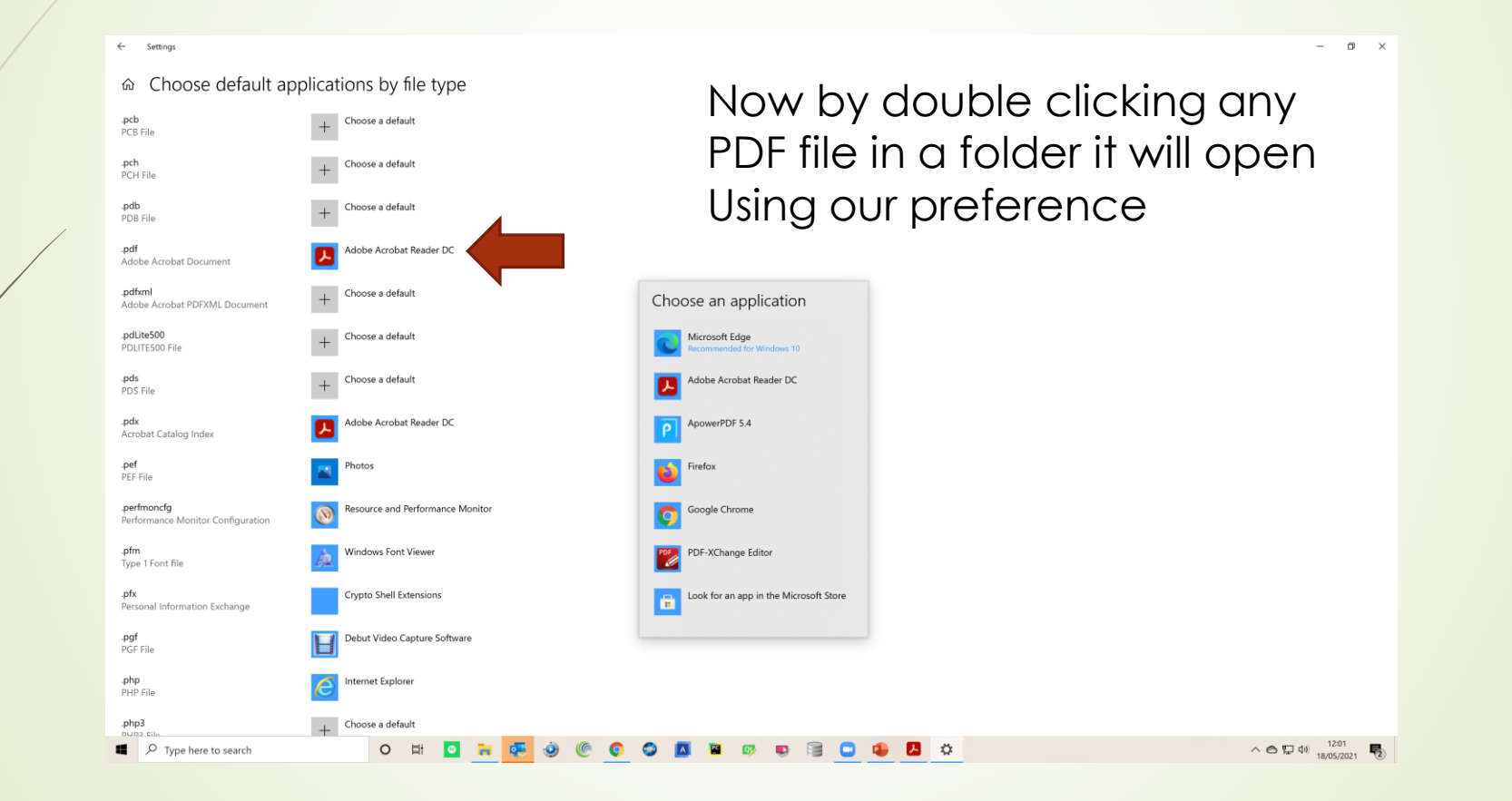

## Now I just open the folder with my PDF file in it and double click to read

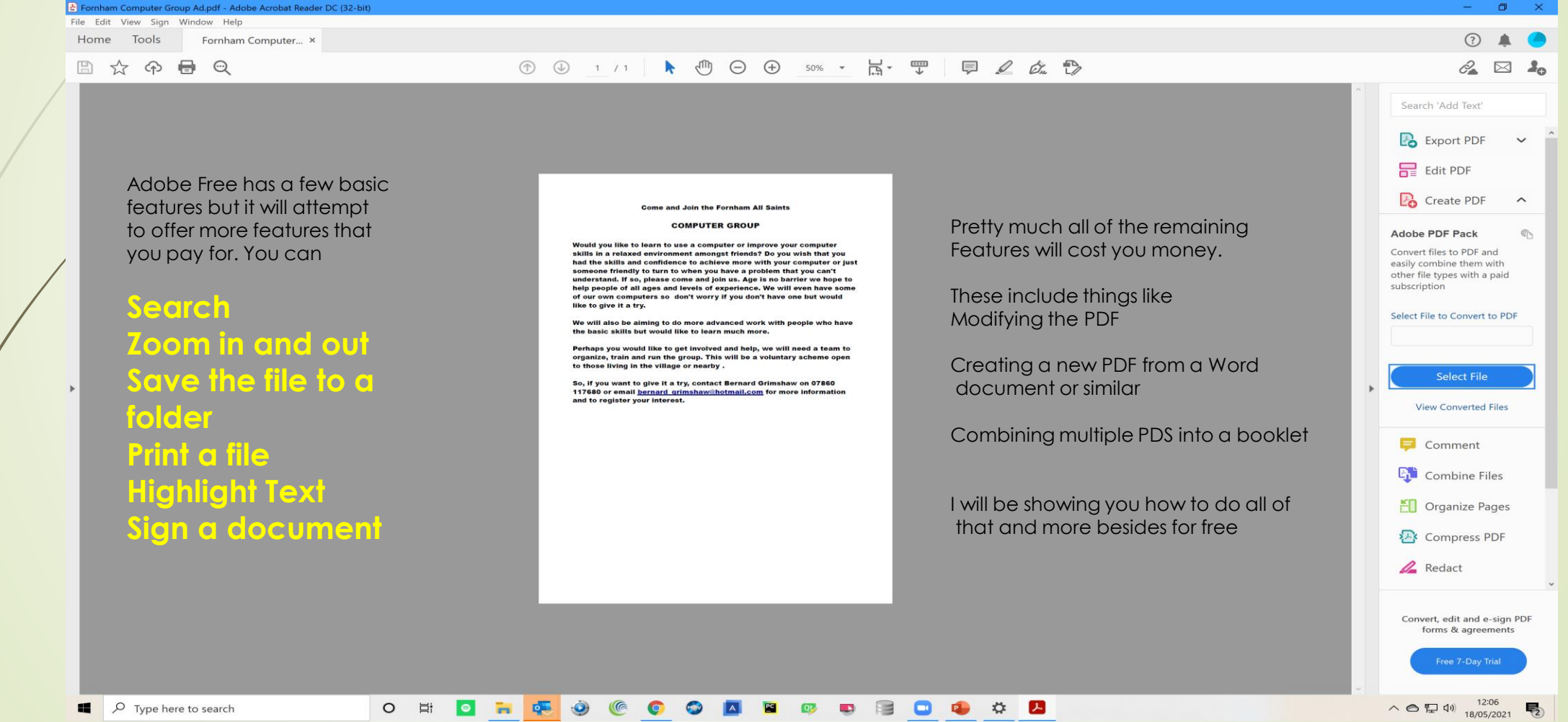

**I used to think that software was the best option for the activities we have discussed but there is another option worth considering**

This uses a Browser Extension, I'm going to show you one called

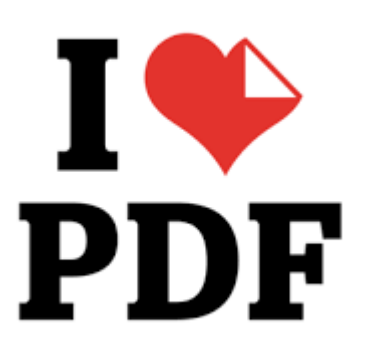

Another option is DeftPDF

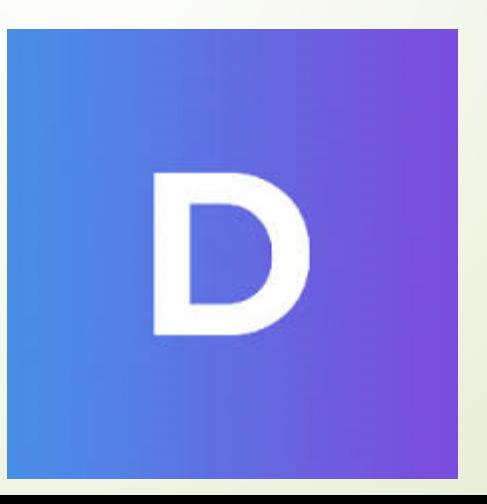

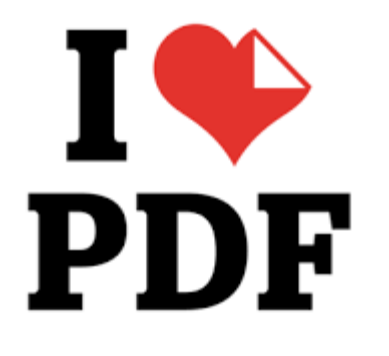

This is a FREE Chrome extension from the Chrome Web Store as is DeftPDF

All of the manipulation is done by Chrome, you don't need any software

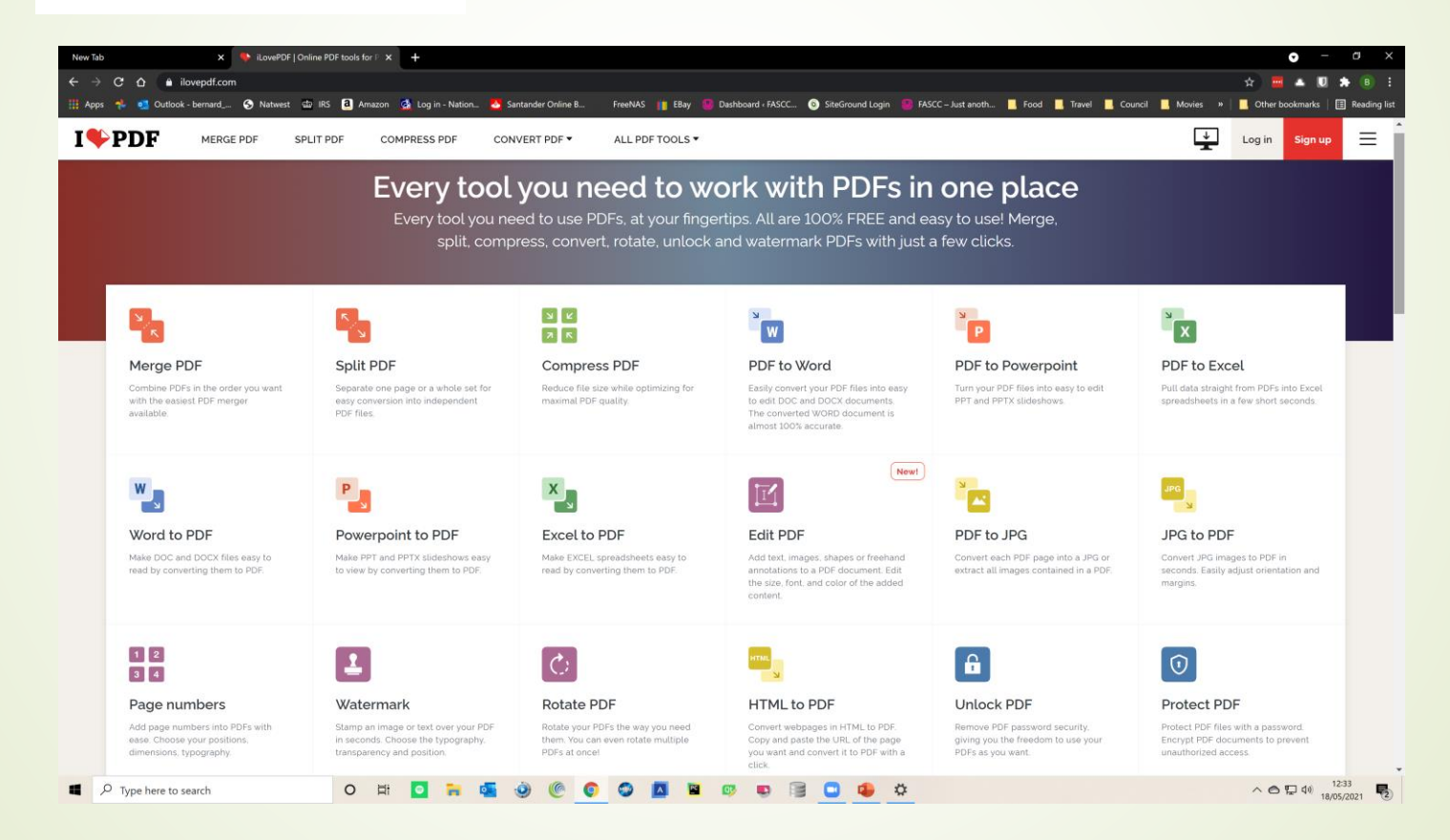

### How to get the Extension

Go to the Chrome Web Store and search for 'I love PDF' Extension Click to Select Click Add to Chrome O

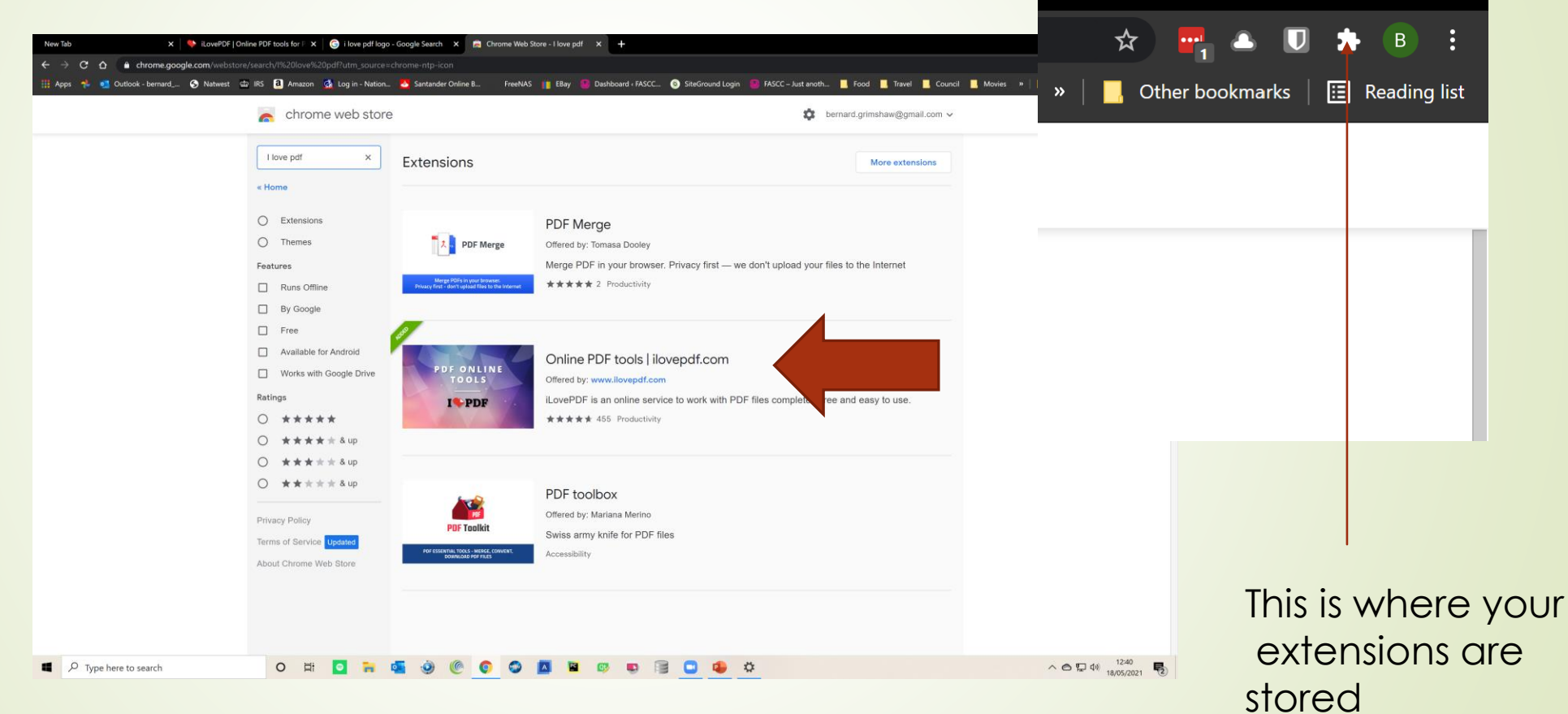

□

### When I click on the Jigsaw piece It shows my extensions, click the one you want

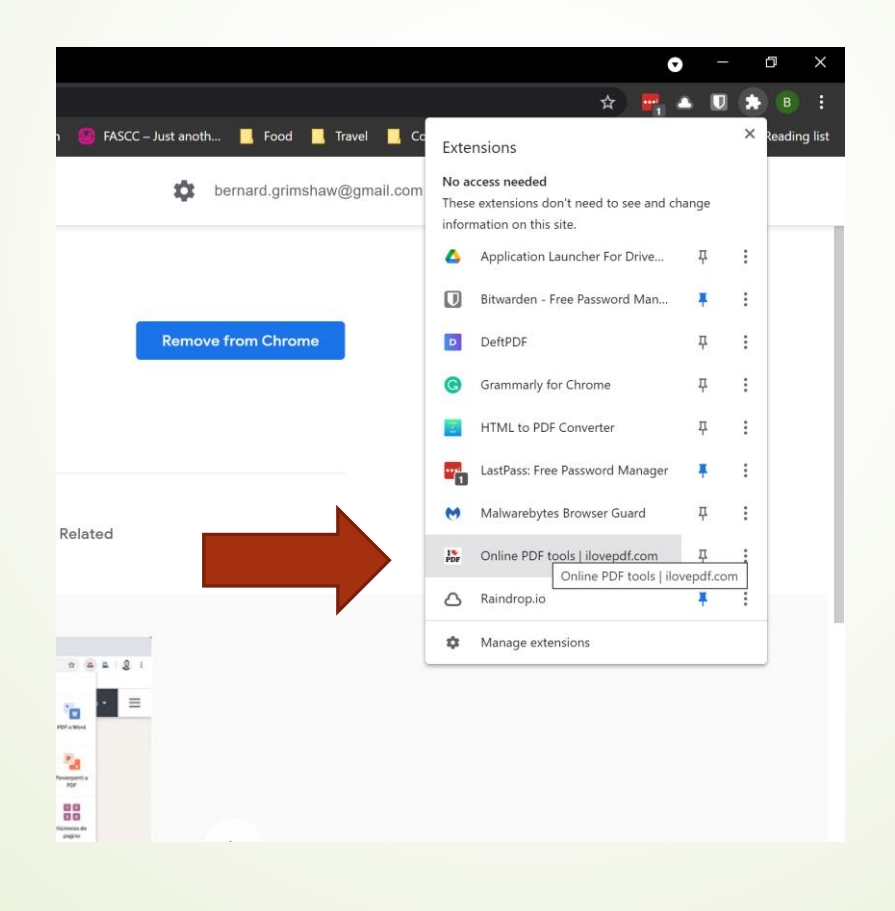

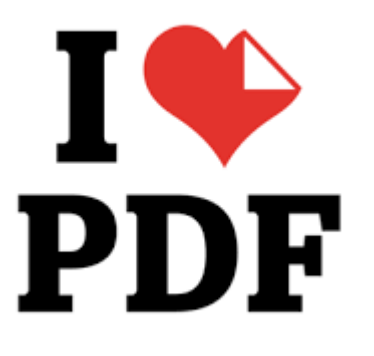

#### That's all there is to it

Now we can try out some of these features

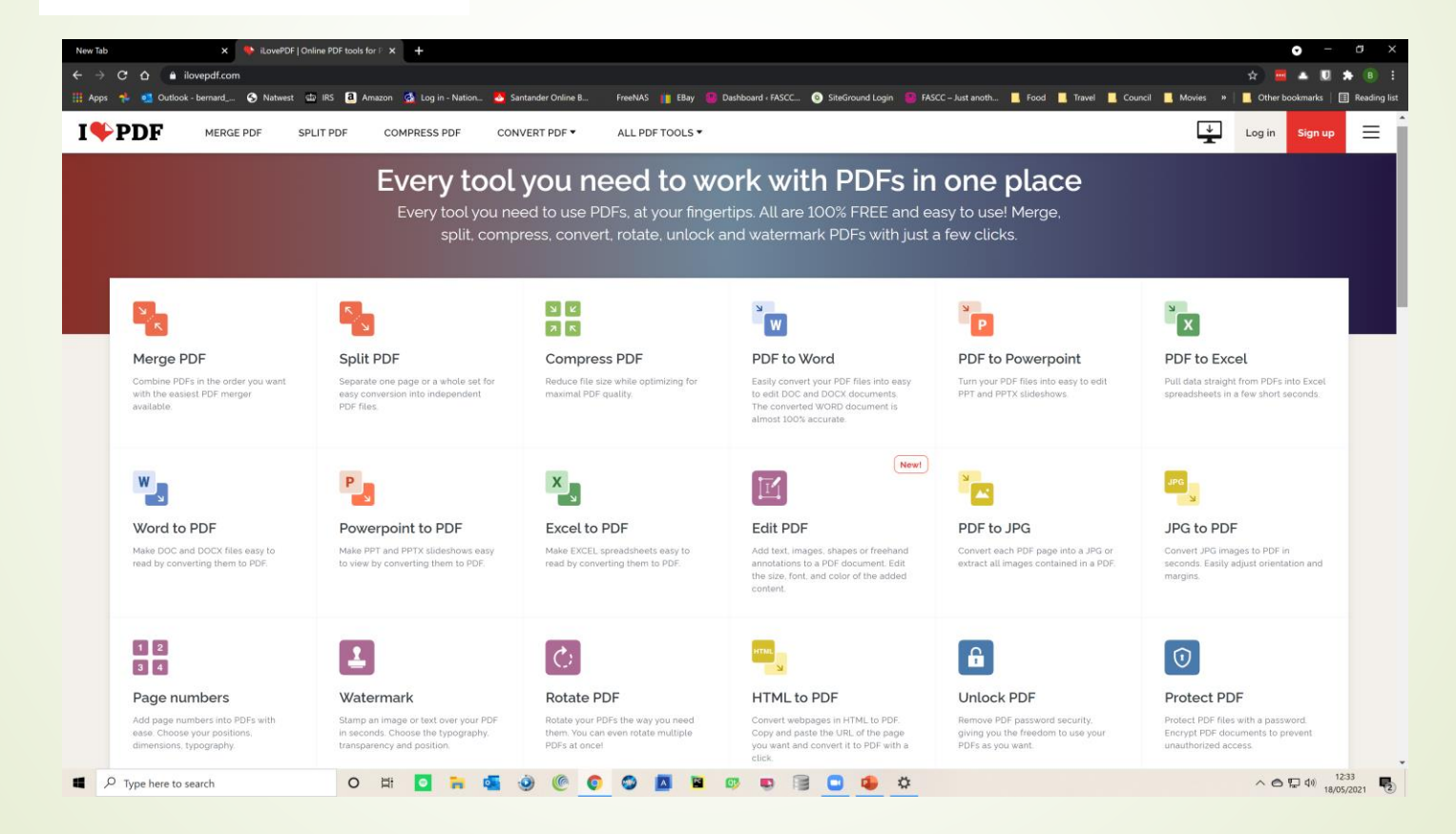

### Word to PDF

#### I have a word file on my computer

٥

A

■ I select the Word to PDF option and I select the Word file that I want

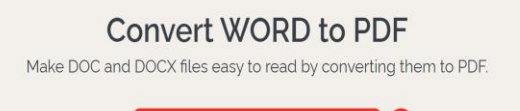

**Select WORD files** 

or drop WORD documents here

#### Click the CONVERT TO PDF Button

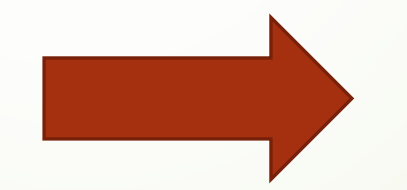

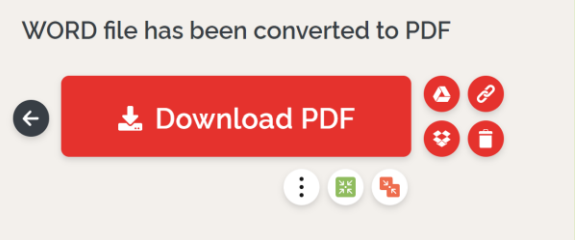

### PDF to Word

- Ust a note of caution here
- When you start editing the contents of PDF files or changing to another file format, things don't always work out exectly the way you expect
- Sometimes it's a good conversion, sometimes not exeactly what you want so check it when finished

### Other Features

- Merge PDFs Take several PDF documents and convert them to a single document
- Split Multiple Paged PDF document apart or grab a single page
- You can actually EDIT a PDF document by adding text or images etc but you can't modify the existing Text
- Convert to and from Excel and Powerpoint
- Convert to and from JPEG image files
- Add and Remove Passwords
- Repair Damaged PDF
- Sign a PDF with a signature

### Lets look at a more complex example

- <https://fornhamallsaints.suffolk.cloud/our-village/village-newsletter/>
- This is the local newsletter in PDF form that Tony produces
- Click on the link to open it up
- Click the download button to save it to your computer
- Double click to reopen with your software OR we can take a different approach for more complex requirements

## The Village Voice

- When we open the document we can see that each page is in landscape mode representing TWO page and it's a continuous document of 20 pages
- The pages are also out of order because it's a folded booklet
- We need to split each page down the middle (Using DeftPDF)
- Then rearrange the pages with I Love PDF to suit our new requitements as a downloadable document for people to read
- It sounds complicated but it's remarkable easy
- AND IT'S FREE